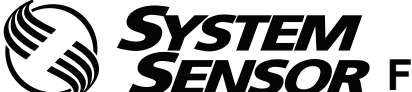

# **Fire Alarm Aspiration Sensing Technology®**

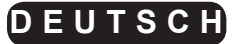

**FL0111E-HS FL0112E-HS FL0122E-HS**

**STAND ALONE/GLT FAAST LT-200-MODELLE**

**KURZANLEITUNG ZUR INSTALLATION** 

# **INHALT**

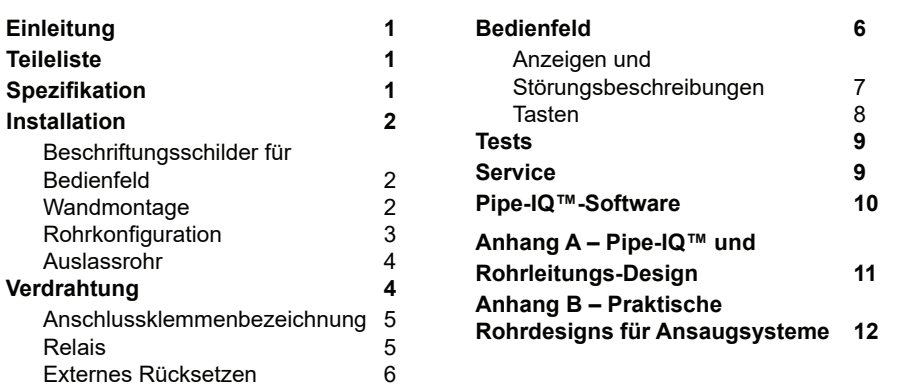

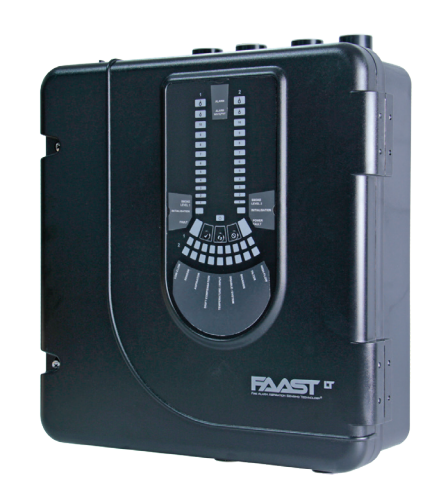

# **EINLEITUNG**

Die Serie LT-200 FL01 gehört zur FAAST-Produktfamilie (Fire Alarm Aspiration Sensing Technology®). FAAST steht für ein fortschrittliches Raucherkennungssystem zum Einsatz für frühe und sehr frühe Warnungen. Das System saugt kontinuierlich über eine Reihe von Probenahmeöffnungen Luft aus der kontrollierten Umgebung an, um diese Umgebung auf Rauchpartikel zu überprüfen.

FL01 bezeichnet die Stand-Alone-Version der Produktreihe FAAST LT-200 und ist in drei verschiedenen Modellen erhältlich:

**FL0111E-HS -** Ansaugrauchmelder mit einem Ansaugkanal und mit einem Rauchdetektor mit hoher Empfindlichkeit

**FL0112E-HS -** Ansaugrauchmelder mit einem Ansaugkanal und zwei Rauchdetektor mit hoher Empfindlichkeit in einer gemeinsamen Kammer zur Erkennung von Brandereignissen

**FL0122E-HS -** Ansaugrauchmelder mit einem Ansaugkanal und zwei Rauchsensoren mit hoher Empfindlichkeit in separaten Kammern (Ein Rauchdetektor für jeden Kanal individuell)

Diese Anleitung bietet Informationen zur Montage des Ansaugrauchmelders und zur grundlegenden Installation sowie Anweisungen für Rohrlayoutdesigns und eine Übersicht über die Verwendung der der

Pipe-IQ™-Software (Version 2.9.1 oder höher) für EN54 kompatible Designs. Für umfassende und spezielle Designs unter Verwendung erweiterter Funktionen (nur für erfahrene Benutzer) vgl. den

"FAAST LT-200 Advanced Setup and Control Guide" - Referenz D200-100- 01.

# **Wichtiger Hinweis**

Ansaugrauchmelder, die innerhalb der EU vertrieben und verwendet werden, müssen der EU-Bauproduktrichtlinie (CPR) 305/2011 sowie der europäischen Produktnorm EN 54-20 entsprechen. Die Produktreihe FAAST LT-200 wurde gemäß den erforderlichen Normen getestet und zertifiziert. Damit die Installation die Anforderungen der CPR erfüllt, müssen die Anweisungen der vorliegenden Anleitung genau eingehalten werden.

Die Pipe-IQ™-Software (verwenden Sie Version 2.9.1 oder höher) ist eine umfassende Projektierungssoftware, mit der Anwender EN54 konforme Rohrlayouts erstellen, berechnen und die Konfiguration an den FAAST LT-200 Ansaugrauchmelder überspielen.

### **Warnung**

**Die Leistung dieses Gesamtsystems hängt vom Rohrnetz ab. Alle ungeplanten Erweiterungen oder Veränderungen der entworfenen Installation können zu fehlerhaftem Betrieb führen. Die betrieblichen Auswirkungen solcher Änderungen müssen mithilfe der Pipe-IQ-Designsoftware überprüft werden.**

*Dieses Gerät und alle dazu gehörigen Rohre müssen unter Einhaltung aller relevanten Vorschriften und Regulierungen installiert werden.*

# **TEILELISTE**

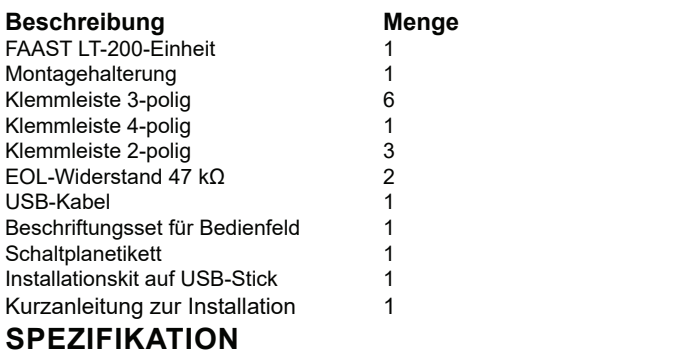

# **Elektrische Daten**

Spannungsbereich: 19 - 31,5 V DC<br>Versorgungsstrom: Kanal 1: 170 mA (typisch

Konfigurierbarer Eingang: Aktivierungszeit: 2 s (min.)

# **Umgebungswerte**

Temperatur:  $-10$  °C bis 55 °C<br>Relative Luftfeuchtigkeit:  $10\%$  bis 93 % (r

Schutzklasse: IP65

# **Mechanische Daten**

Äußere Abmessungen: Siehe Abbildung 1<br>
Verdrahtung: 0,5 mm<sup>2</sup> bis 2 mm<sup>2</sup> Maximale Einzelrohrlänge: 100 m (Klasse C)<br>Maximale verzweigte rohrlänge: 160 m (2 x 80 m, Klasse C) Maximale verzweigte rohrlänge: Maximale Anzahl der Löcher: Siehe Tabelle 1A Spezifikation zu den Rohren<br>(gemäß EN 54-20):

Versandgewicht: 6,5 kg (inklusive Melder)

170 mA (typisch): 360 mA (max.) @ 24 VDC 25 °C (ohne Alarmgeber) 2 Kanäle: 270 mA (typisch); 570 mA (max.) @ 24 VDC 25 °C (ohne Alarmgeber) Relaiskontaktwerte: 2,0 A bei 30 V DC; 0,5 A bei 30 VAC

10 % bis 93 % (nicht kondensierend) Durchsatzfehler: ± 20 % des Referenzdurchsatzes

# $0.5$  mm<sup>2</sup> bis 2 mm<sup>2</sup> (maximal)

gemäß EN 61386 (Druckfestigkeit 1, Schlagfestigkeit 1, Temperatur 31) Äußerer Rohrdurchmesser: (nominal) 25 mm oder 27 mm

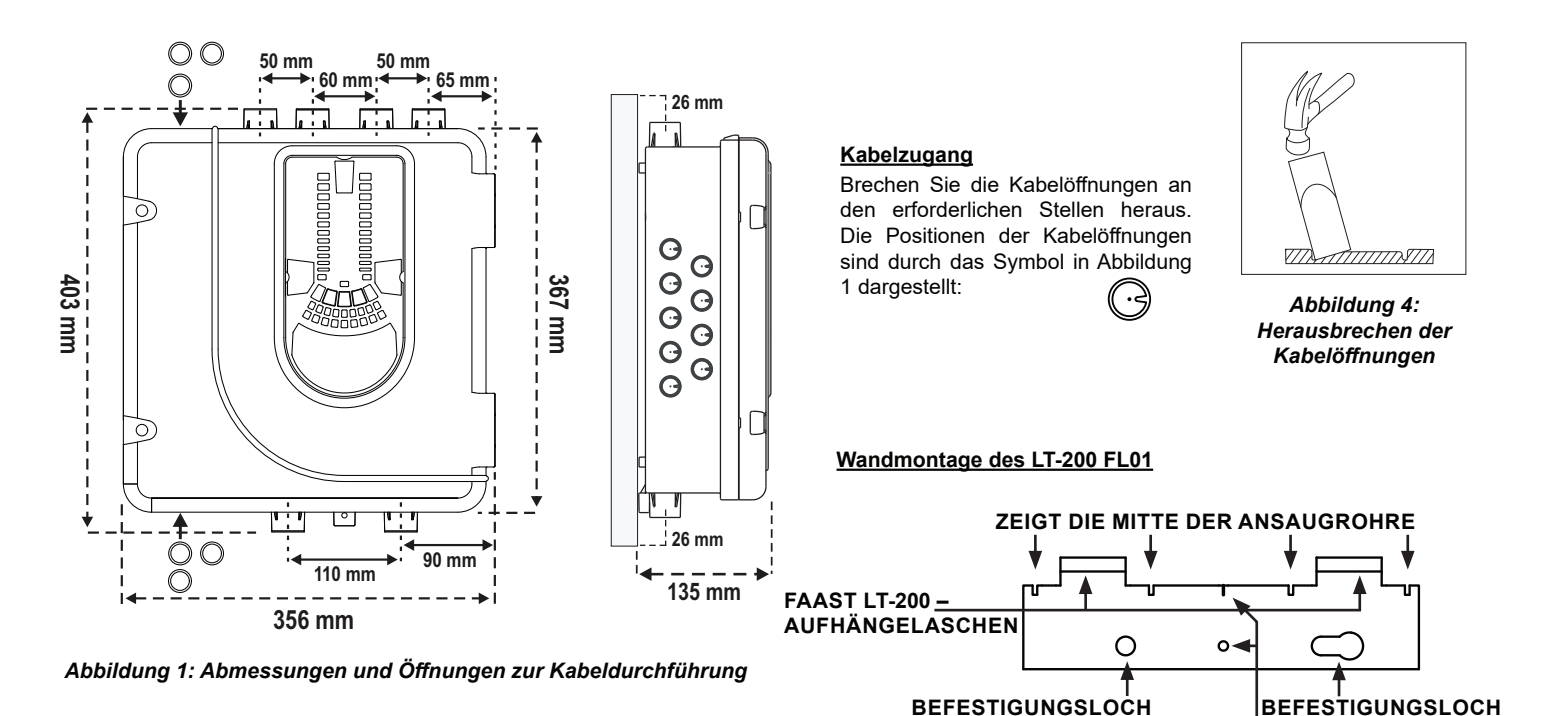

# **INSTALLATION**

# **Beschriftungsschilder für Bedienfeld**

Der LT-200 FL01 wird ohne Beschriftung des Bedienfelds geliefert. Dadurch kann der Monteur die für die Installation benötigte Sprache aus dem Beschriftungsset für das Bedienfeld auswählen.

In Abbildung 2 wird dargestellt, wo die Beschriftungsschilder angebracht werden müssen:

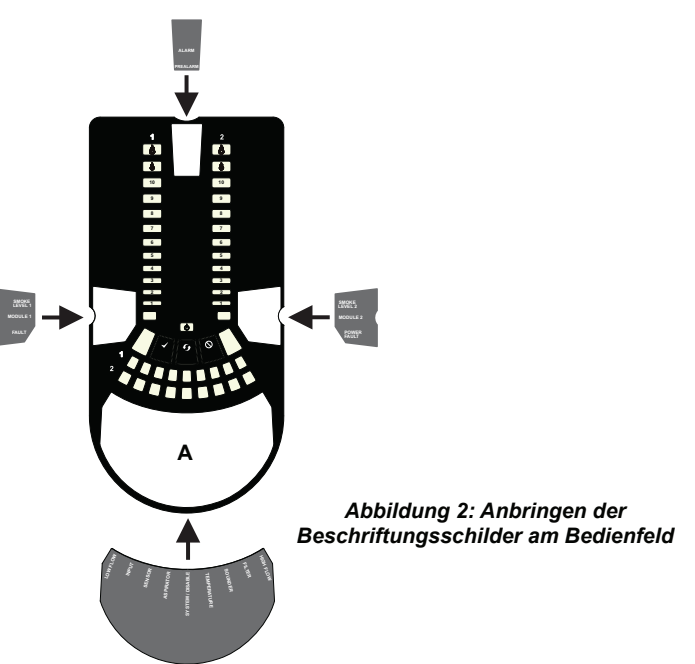

Nach dem Anbringen von Beschriftungsschild **A** entfernen Sie den Schutz unten an der durchsichtigen Abdeckung und kleben diese an (siehe Abbildung 3):

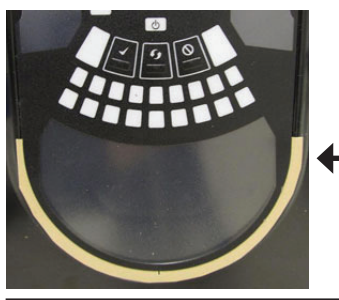

*Abbildung 3: Schutz entfernen, um Abdeckung anzukleben*

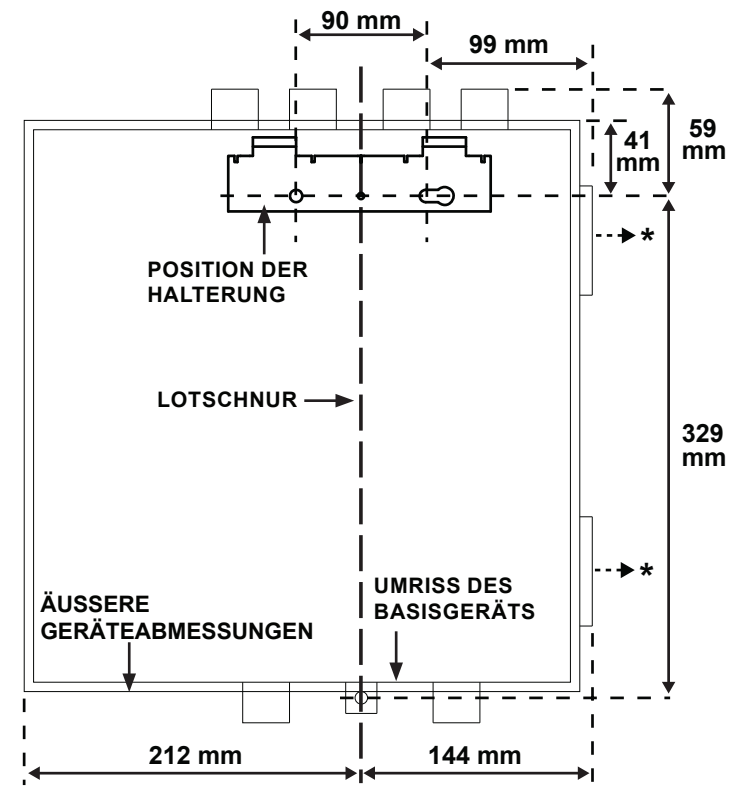

*ABBILDUNG 5: MONTAGEHALTERUNG* 

**VERWENDUNG FÜR LOTSCHNUR**

\* Mindestabstand zwischen Gelenk und geöffneter Tür = 35 mm.

*Abbildung 6: Befestigen der Montagehalterung an der Wand*

*Abbildung 7: Reihenfolge (1 bis 9) zur Montage des Melders an der Halterung 7a*

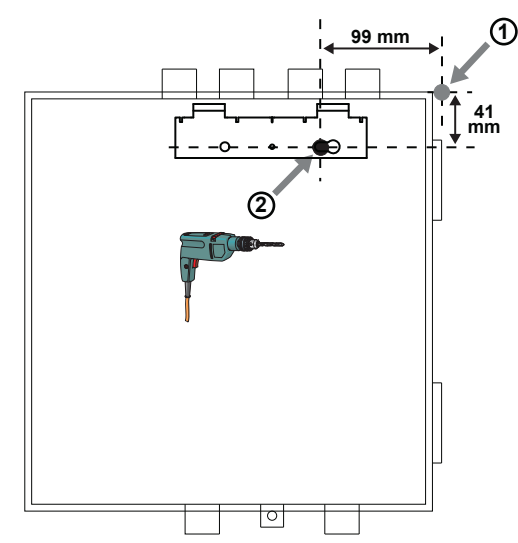

*7b*

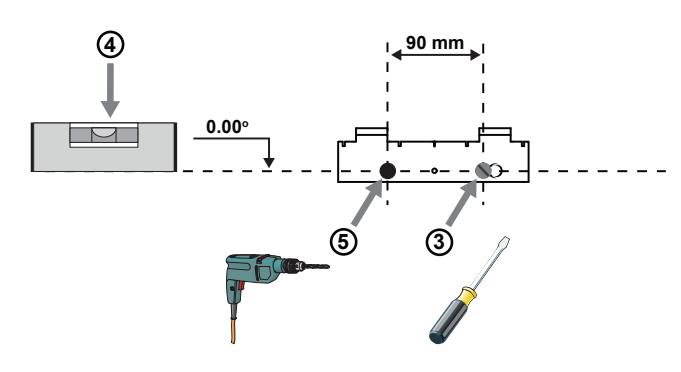

*7c*

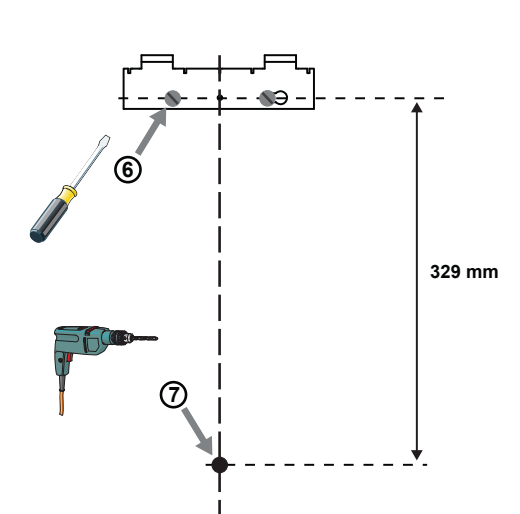

*7d*

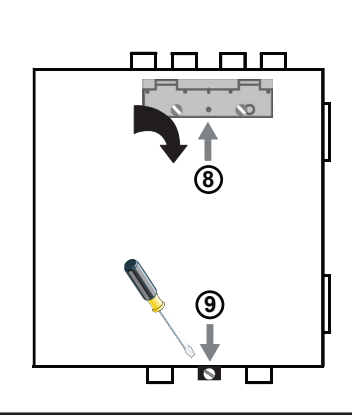

# **Rohrkonfiguration**

*Abbildung 8* zeigt die auf dem Gerät vorhandenen Rohranschlüsse. Jeder Kanal der Einheit weist zwei Rohranschlüsse auf, die T-förmig miteinander verbunden sind. Bei Verwendung einer Einheit mit einem Kanal besitzen die Rohranschlüsse 3 und 4 keine Funktion. Die zur Installation erforderlichen Rohranschlüsse entnehmen Sie *Tabelle 1*:

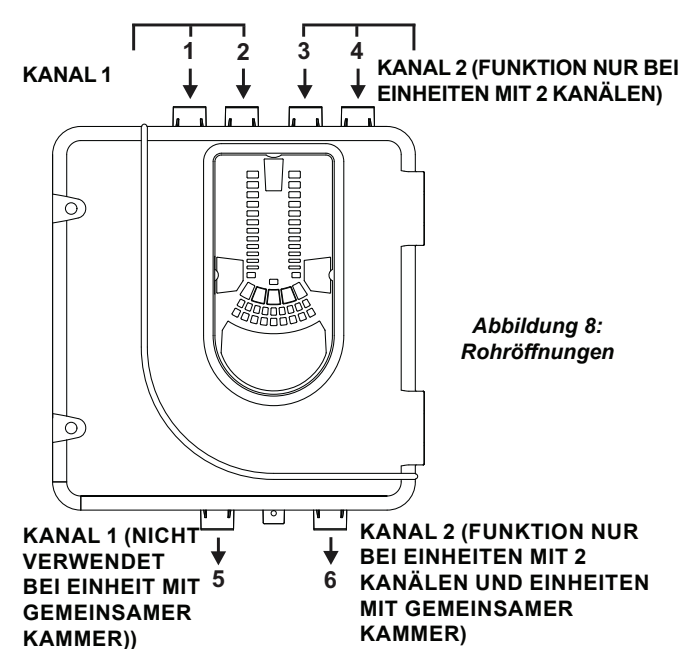

*Tabelle 1: Rohröffnungen für jedes FAAST LT-200-Modell*

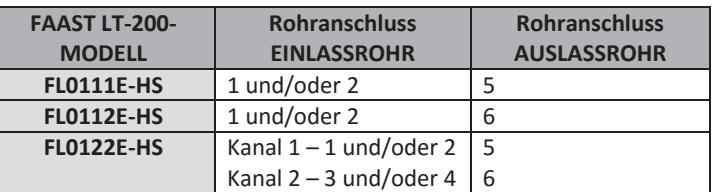

**Hinweis 1:** Nicht verwendete Rohröffnungen sollten verschlossen bleiben. **Hinweis 2:** Es dürfen **KEINESFALLS** Rohre in die Rohröffnungen geklebt werden.

*Tabelle 1a: Maximal zulässige Anzahl der Rohröffnungen pro Kanal*  Alle angegebenen Werte verwenden die höchste Empfindlichkeitsstufe (Stufe 1)

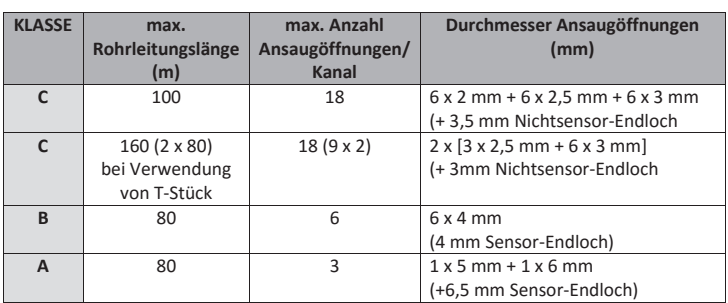

### **Installation der Rohre**

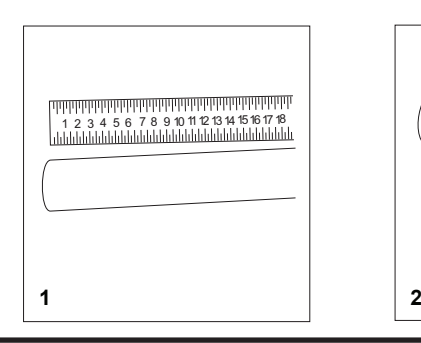

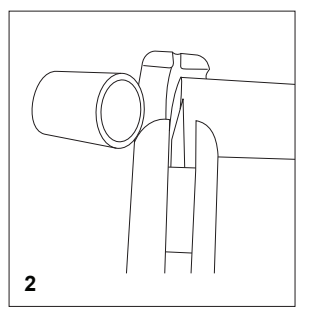

 $D200$ -101-01  $D300$  I56-6574-003

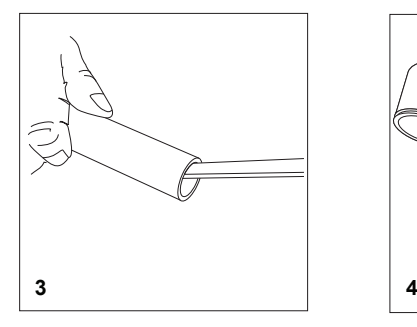

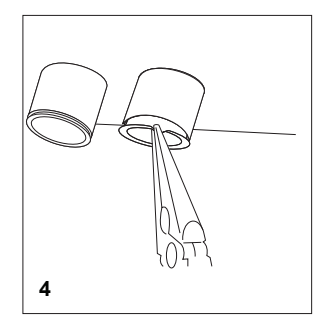

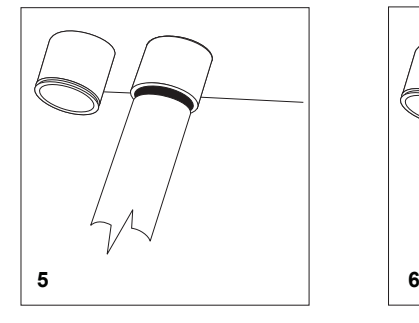

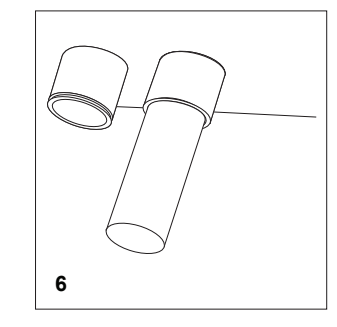

### **WICHTIGE HINWEISE**

- 1) Kleben Sie die Rohre nicht in die Ein- oder Auslässe des FAAST LT- 200-Geräts. **Für Geräte mit eingeklebten Ansaugrohren am Luftein-/auslass verfällt die Garantie, da sie nicht getestet werden können**.
- 2) Es wird empfohlen, dass die Luftein- und auslassöffnungen vor der Verwendung verschlossen bleiben, bzw. dass sie vorübergehend versiegelt werden, wenn das Gerät längere Zeit ausgeschaltet wird, um das Eindringen von z.B. Insekten oder Spinnen zu vermeiden.

# **VERDRAHTUNG**

**Anschlüsse für Spannungsversorgung, Alarm und Steuerung**

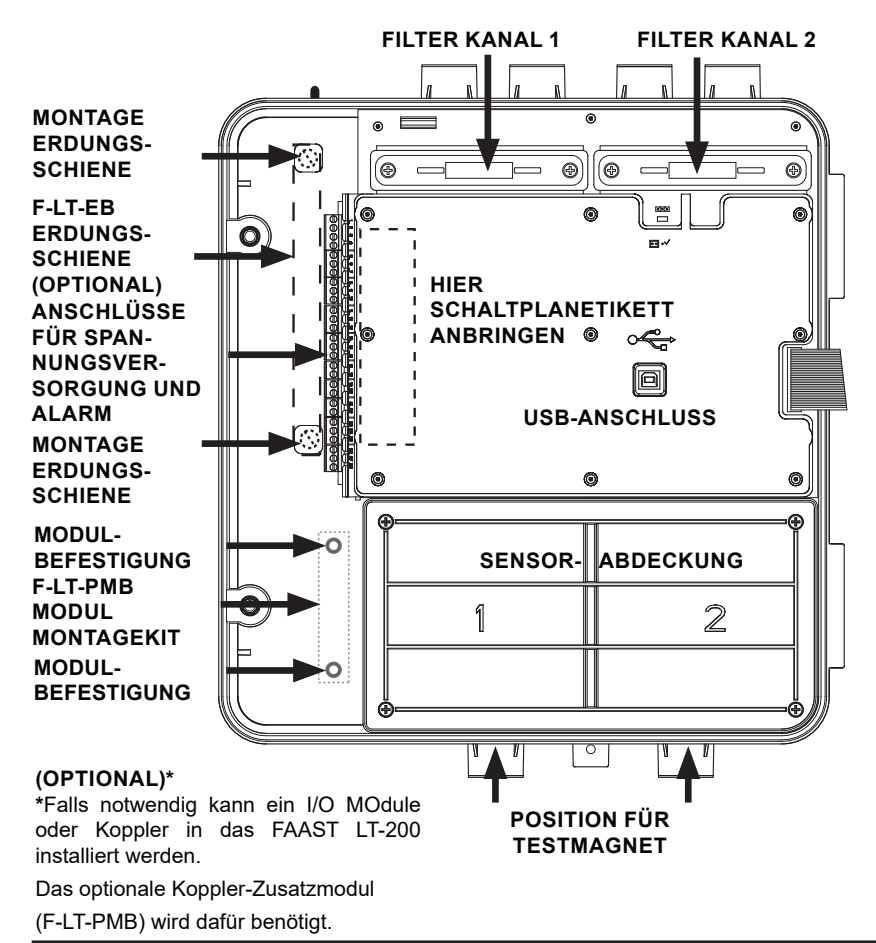

# **Auslassrohr**

Wird das FAAST LT-200-Gerät außerhalb des Risikobereichs installiert, so können durch den Rückfluss der Abluft zurück in den geschützten Bereich Luftstromstörungen aufgrund von Druckunterschieden verringert werden.

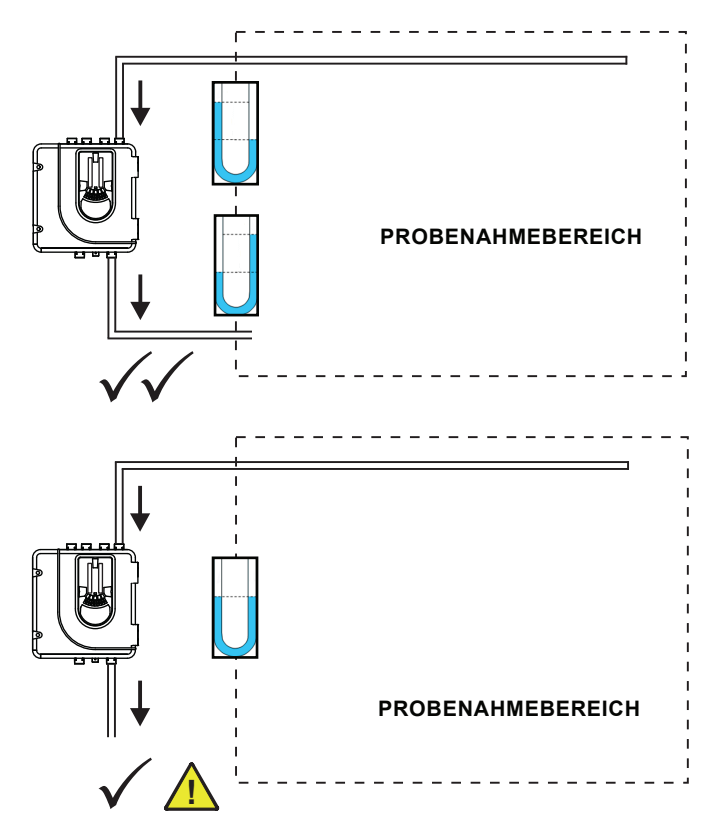

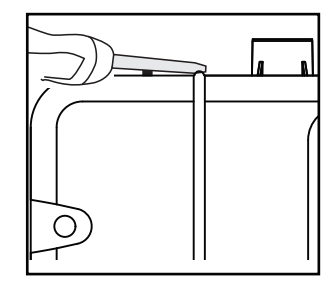

Blieb die Gehäusetür des FAAST LT-200-Geräts über einen längeren Zeitraum geschlossen (besonders bei hohen Temperaturen), verwenden Sie ggf. einen Schlitzschraubenzieher, um die Tür oben zwischen den beiden Laschen aufzuhebeln (siehe oben).

*Abbildung 9: Innenansicht des Melders*

*Hinweis 1: Die Verkabelung sollte den örtlich geltenden Vorschriften und Anforderungen entsprechen.*

*Hinweis 2: Eine Anlagenverkabelung muss den Empfehlungen des Anlagenherstellers entsprechen.*

# **Montage der Anschlussklemmen WARNING: Switching Inductive Loads**

Um die Anschlussklemmen einzusetzen, verfahren Sie wie folgt:

- 1 Setzen Sie eine Ecke der Anschlussklemme in den Steckplatz ein (siehe **a**).
- 2 Schieben Sie die Anschlussklemme in den Steckplatz, bis die Klemme, einrastet'; die zwei oberen Haken auf die Klemme müssen sichtbar sein (siehe c).

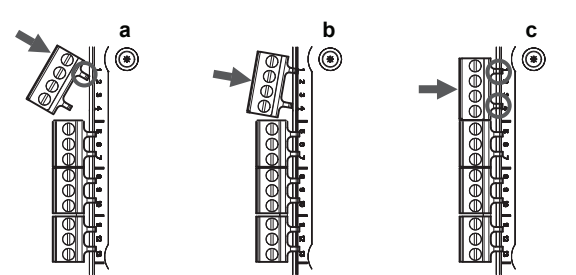

# *Tabelle 2: Anschlussklemmenbezeichnung für die Verdrahtung*

(Hinweis - Mit CH2 bezeichnete Klemmen stehen nur auf 2-kanaligen Modellen zur Verfügung)

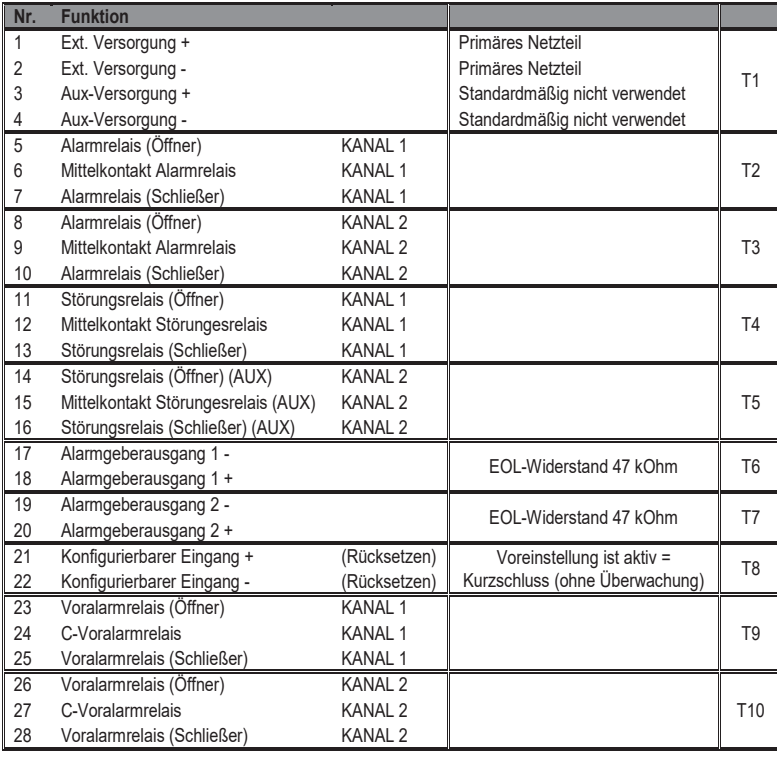

### *Tabelle 3: Relais*

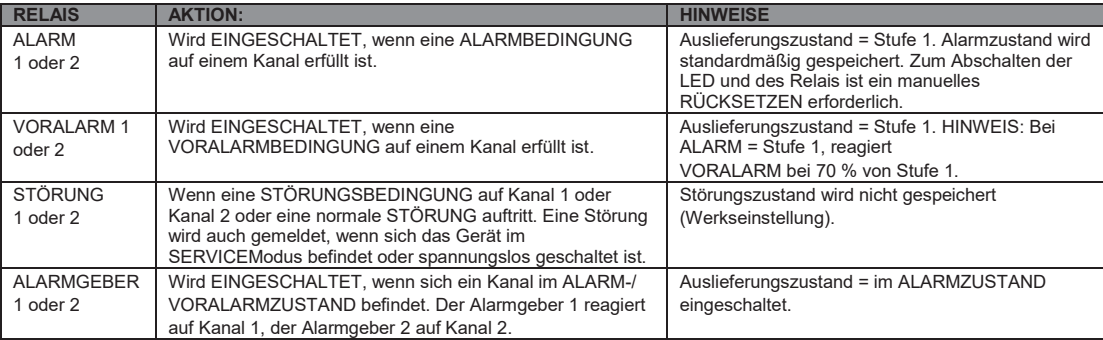

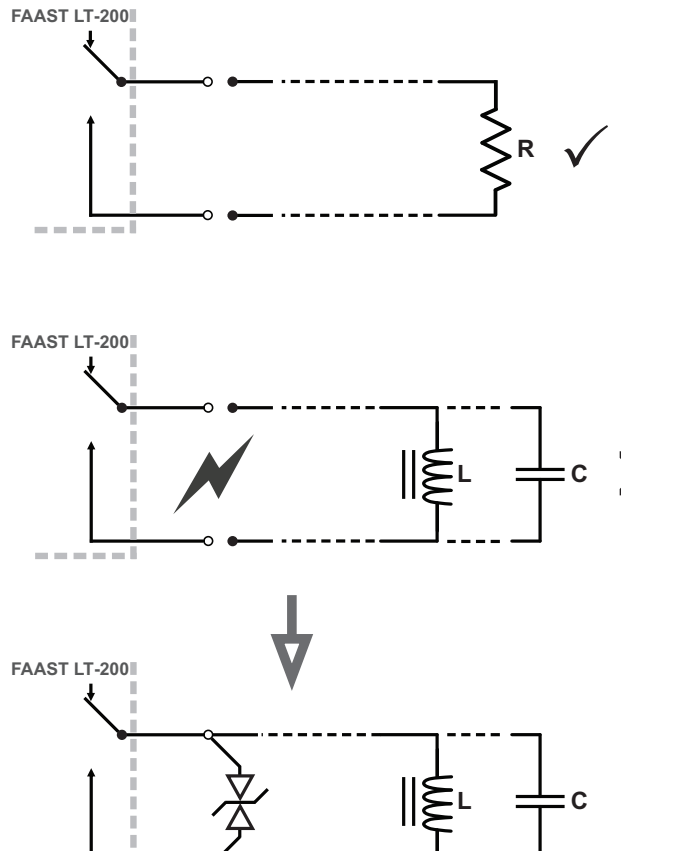

# *Tabelle 3a: Elektrische Spezifikation des Relais*

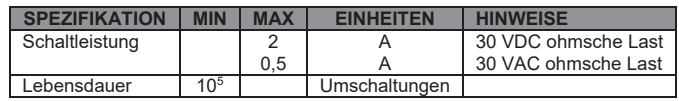

# **EINSCHALTEN**

### **Werkseinstellungen verwenden**

- 1. Schließen Sie an Klemme 1 und Klemme 2 auf der Klemmleiste T1 (siehe Tabelle 2) eine geeignete 24-V-DC-Spannungsversorgung (gemäß EN 54-4) an
- 2. Prüfen Sie die Spannung am Anschluss. Stellen Sie sicher, dass sie innerhalb des vorgeschriebenen Spannungsbereichs liegt.
- 3. Wenn die Spannung innerhalb des angegebenen Bereichs liegt, schließen Sie den Einspeisestecker an das Gerät an.
- 4. Schließen und sichern Sie die Gehäusetür. Prüfen Sie, ob der Lüfter anläuft und Luft aus der Auslassöffnung austritt. Das Gerät benötigt für die Initialisierung und Stabilisierung im normalen Modus ein bis drei Minuten.

# **EXTERNES RÜCKSETZEN**

Die Standardeinstellung für den konfigurierbaren externen Eingang ist "Gerät zurücksetzen (Device Reset)" (Anschlussblock T8). Eine kurzzeitige Kurzschlussverbindung zwischen diesen Anschlüssen führt dazu, dass das FAAST LT-200-Gerät eine Rücksetzung durchführt.

# **BEDIENFELD**

Je nachdem, welches der drei FL01-Modelle installiert wird, sieht das Bedienfeld unterschiedlich aus. Alle Ausführungen sind unten dargestellt. Die folgenden Informationen werden angezeigt:

- Zustand des Melders: Normal, Alarm, Störung oder Abschaltung
- Alarmstufe: Alarm, Voralarm
- Partikelwerte: 1 9
- Luftstromstärke
- Tasten zum Testen, Rücksetzen und Deaktivieren

# *Abbildung 10: Anzeige des Bedienfelds*

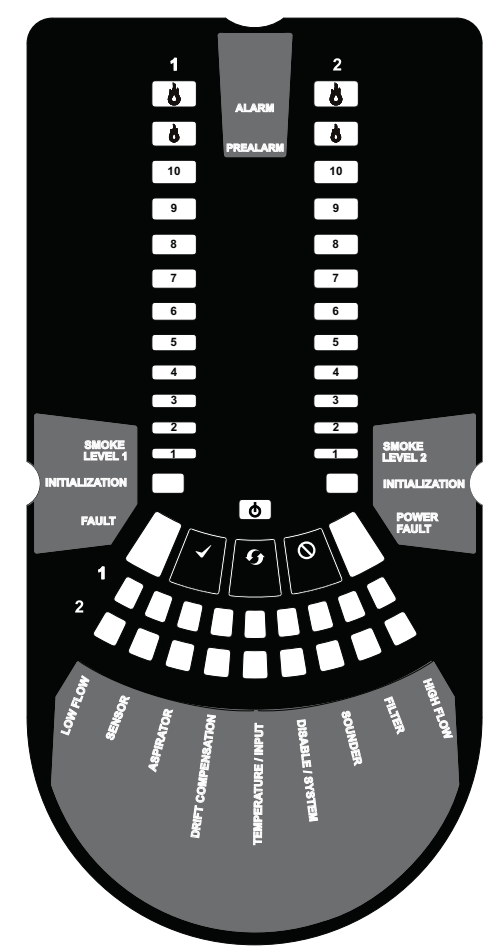

*10b: 2-kanaliger Melder FL0122E-HS*

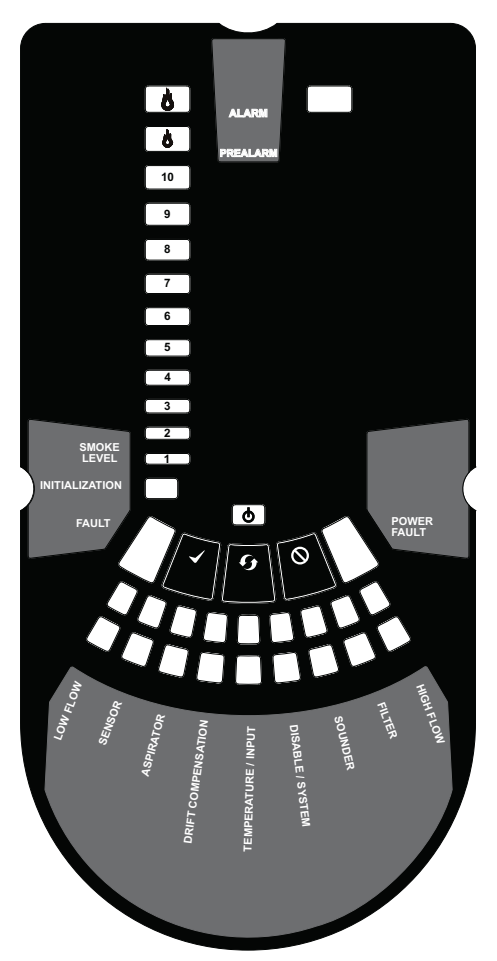

*10a: FL0111E-HS / FL0112E-HS 1-Kanal-Detektor*

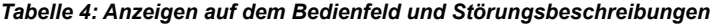

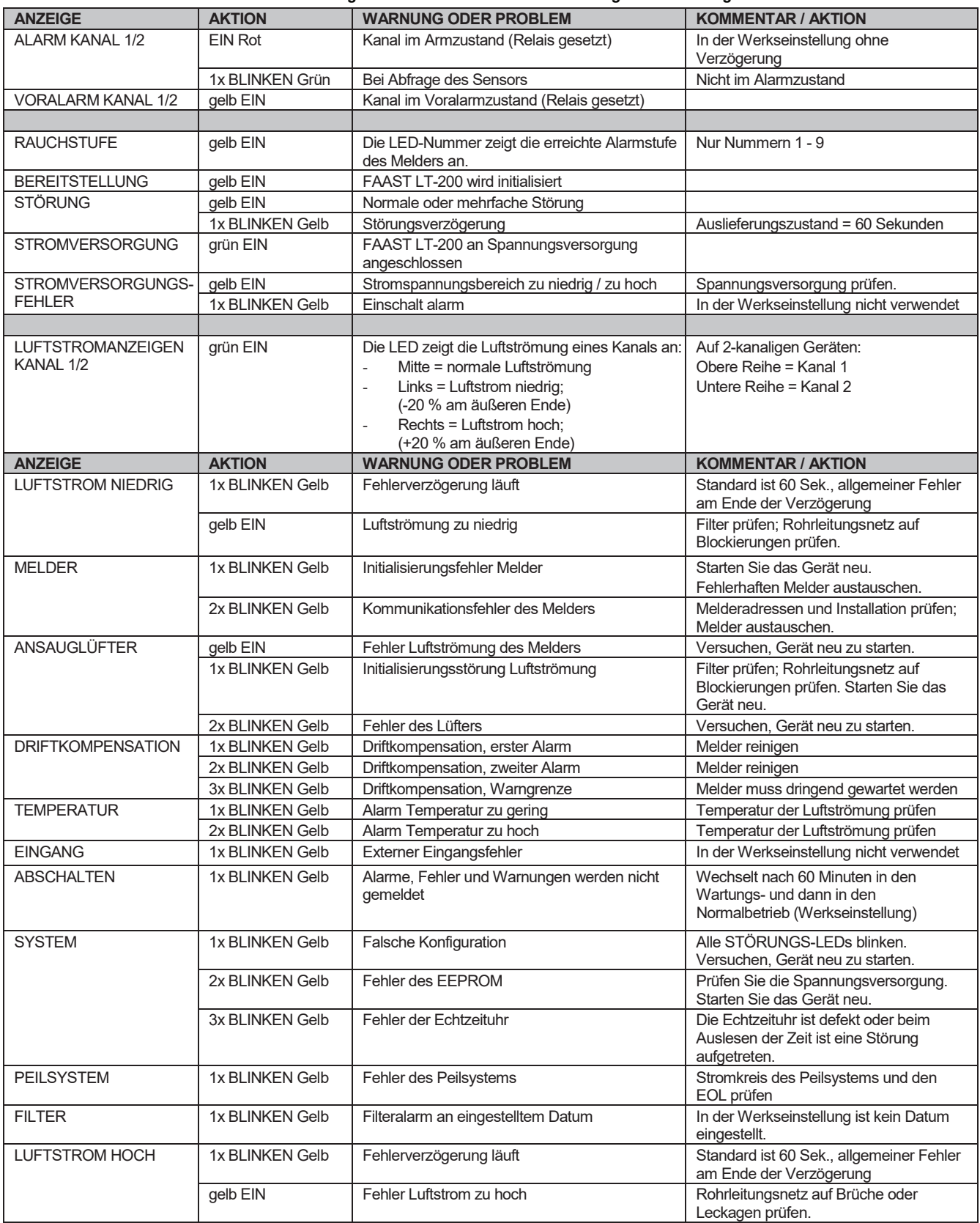

Bei gleichzeitigen Alarm-/Störungsanzeigen auf derselben LED gilt die folgende Prioritätsreihenfolge: EIN (höchste), 1x blinkend, 2x blinkend, 3x blinkend (niedrigste)

# **Tasten auf dem Bedienfeld 5 5 9 ALARM**

**FAULT** Auf dem Bedienfeld befinden sich drei Bedientasten: **TESTEN**, **RÜCKSETZEN** und **ABSCHALTEN**. Über diese Tasten wird der Passcode eingegeben, damit der Anwender einfache Testfunktionen durchführen **3 3 7 10 10** kann.

 $\phi$ 

Abbildung 11: *Tasten auf dem Bedienfeld*

Hinweis: IM Fernwartungs- und Servicemodus sind diese Tasten immer **SMOKE 1 5** deaktiviert. **1**

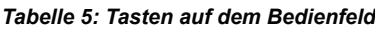

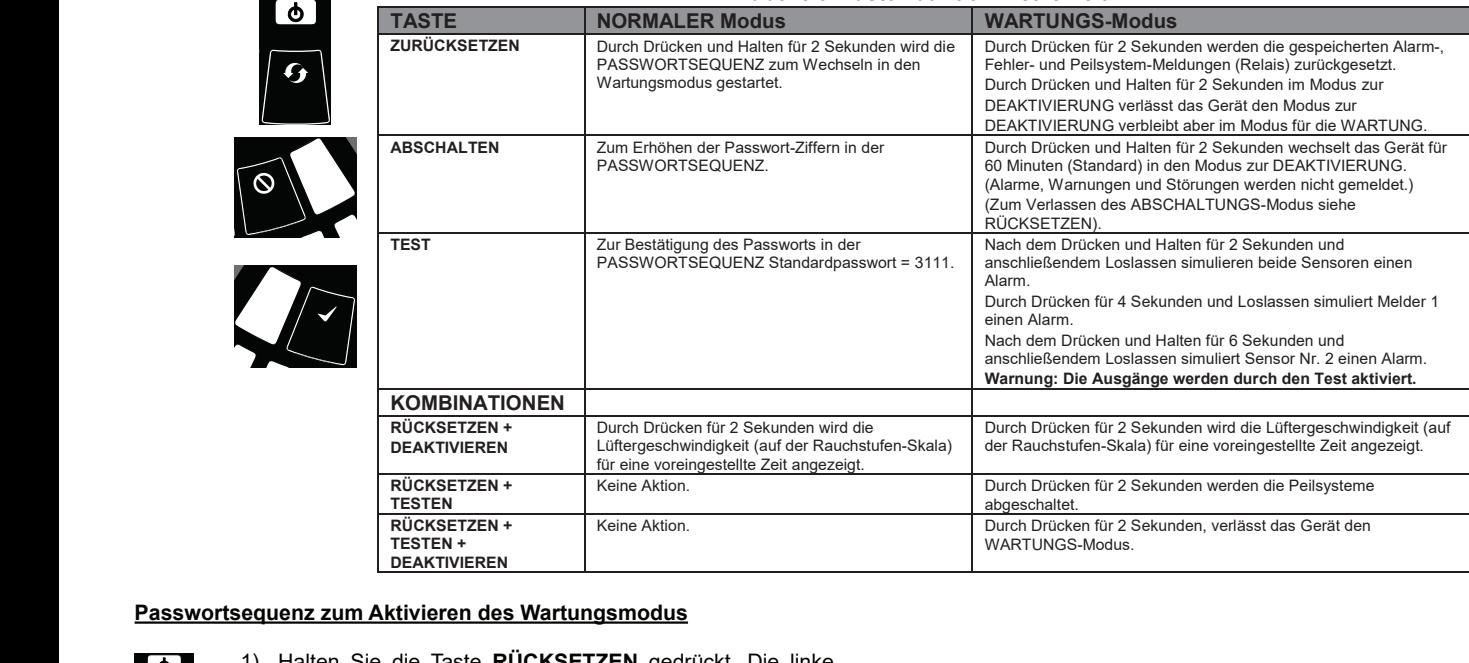

 **/**

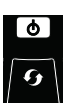

**2**

**TEMPERATURE / INPUT**

**INITIALIZATION LEVEL 1 SMOKE**

**DISABLE**

**DRIFT COMPENSATION**

**INITIALIZATION LEVEL 1**

- 1) Halten Sie die Taste **RÜCKSETZEN** gedrückt. Die linke **FAULT FAULT** Euftstromanzeige leuchtet erst gelb, dann grün.
	- 2) Lassen Sie die Taste **RÜCKSETZTEN** los. Die Anzeige **6 STÖRUNG** leuchtet grün. Die linke Luftstromanzeige blinkt **5** grün und zeigt damit an, dass das Gerät zur Eingabe der **4 INITIALIZATION**<br> **INITIAL**<br> **INITIAL**
- 3) Drücken Sie die zum Hochzählen der LEDs 1-9 die Taste **ABSCHALTEN**. **HIGH LEVEL 2 SMOKE 1 FAULT FAULT** 
	- 4) Betätigen Sie die Taste **TESTEN**, um eine Ziffer<br>auszuwählen **FAULT FAULT FAULT FAULT FAULT FAULT FAULT FAULT FAULT FAULT FAULT FAULT FAULT FAULT FAULT FAULT FAULT FAULT FAULT FAULT FAULT FAULT FAULT FAULT FAULT FAULT FAULT FAULT** 4) Betaugen Sie die naste **resien**, um eine ziner<br>auszuwählen.<br>5) Das blinkende Luftstrom-Segment leuchtet nun dauerhaft
		- grün und das nächste Segment beginnt zu blinken, d. h. die nächste Ziffer kann eingegeben werden.  **SYSTEM FILTER**
			- 6) Sobald die vierte Ziffer ausgewählt ist, werden alle vier Luftstrom-Segmente ausgeschaltet. Wurde das richtige Passwort eingegeben, leuchtet die Anzeige<br>**FILMER Passwort eingegeben**, leuchtet die Anzeige<br>**STÖPLING** weiterbingrin und der Gerät weebselt in den **STÖRUNG** weiterhin grün und das Gerät wechselt in den **STÖRUNG**<br>**STÖRUNG weiterhin grün und das Gerät wechselt in den Wartungsmodus**. Wurde das falsche Passwort eingeben,  **/**leuchtet die Anzeige **STÖRUNG** gelb auf und das Gerät bleibt im Modus **Normal**. **TEMPERATURE / INPUT**
			- Das Standardpasswort lautet **3111**.

Wenn während der Passwortsequenz 10 Sekunden lang keine Tasteneingabe erfolgt, wechselt das Gerät wieder in den **Normalmodus**.

### **Wartungsmodus verlassen**

Um den Wartungsmodus zu verlassen, betätigen zwei Sekunden lang gleichzeitig die drei Bedienfeldtasten **TESTEN**, **RÜCKSETZEN** und **ABSCHALTEN**.

Alternativ können Sie die Einheit per **Fernsteuerungseingang** (bei Einstellung des Standardwerts) zurücksetzen. Oder schalten Sie das Gerät aus und wieder ein.

Erfolgt im **Wartungsmodus** 5 Minuten lang (Standard) keine Eingabe, blinkt die Anzeige **STÖRUNG** 15 s lang grün und die Einheit wechselt automatisch zurück in den **Normalzustand**.

# **TESTS**

# **Magnettest**

Durch Positionieren eines Testmagnets wie in Abbildung 9 dargestellt (siehe weiter vorn in dieser Anleitung) kann die Alarmsignalisierung auf ihre Funktion überprüft werden. This method does not reflect EN54 standards and does not test the air flow in the pipe-work.

# **Rauchtest**

Unter Verwendung von Rauch kann die Reaktion des Systems auf einen Alarm auf ihre Funktion überprüft werden. Die Art der Rauchquelle hängt von der Installation ab, allerdings muss der Rauch in allen Fällen während der Testdauer vorhanden sein. An den Probenahmepunkten können Rauchpartikel mit Hilfe von Rauchpellets und Streichhölzern in das System eingeleitet werden. Empfehlenswert ist dabei, Rauchpartikel mit einer Lebensdauer von mehr als 120 Sekunden zu verwenden. Standard Aerosolsprays zur Prüfung von Meldern sind für Ansaugsysteme nicht geeignet.

# **Störungstest**

Simulieren Sie auf dem Melder eine Störung (z. B. Auslassrohr blockieren) und prüfen Sie, dass die Störung sowohl auf dem Bedienfeld des Geräts als auch in der BMZ (Brandmelderzentrale) gemeldet wird.

# **SERVICE**

# **WARNUNG**

*Trennen Sie den Ansaugmelder vom Brandmeldesystem, um einen ungewünschten Alarm beim Öffnen der vorderen Tür des Geräts zu verhindern. Achten Sie darauf, das Gerät von der Spannungsversorgung zu trennen, bevor sie die Abdeckungen entfernen.* 

# **Servicemodus**

Durch Öffnen der Gehäusetür im Normalbetrieb wechselt das Gerät in den **Servicemodus**. Die **FILTER**-LEDs blinken, die Stromversorgung der Lüfter wird unterbrochen und das Störungsrelais zeigt eine Störung an. Wenn die Gehäusetür wieder geschlossen ist, wird das Gerät automatisch neu gestartet.

# **Filter**

Die Filter müssen in regelmäßigen Abständen gereinigt bzw. ausgetauscht werden.

Die Filter befinden sich im Gehäuse oben am Gerät (siehe Abbildung 9 weiter vorn in dieser Anleitung) und werden wie folgt ausgebaut:

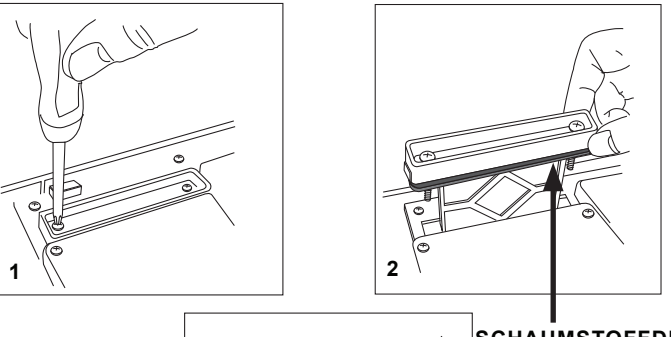

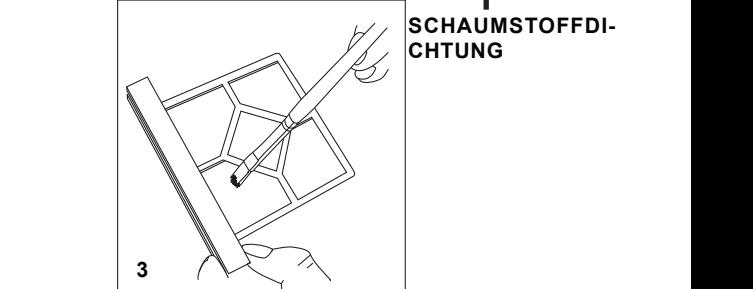

Tauschen Sie die Filterbaugruppe aus oder bürsten Sie den Staub vorsichtig herunter. (Artikelnummer für Ersatz-Filter: FL-IF-6)

**Hinweis:** Wenn Sie den Filter austauschen, nehmen Sie die Schaumstoffdichtung vom alten Filter ab und bringen Sie sie auf dem neuen Filter an. Achten Sie beim Einlegen des neuen Filters in den Schlitz darauf, dass die Dichtung richtig aufliegt.

Bringen Sie den Filter wieder an und schließen und sichern Sie die Gehäusetür. Das Gerät wird initialisiert und neu gestartet.

### **Rauchmelder**

Die Rauchmelder befinden sich unter der Abdeckung des Melders (siehe Abbildung 9 weiter vorn in dieser Anleitung). Der Zugriff auf die Melder erfolgt wie nachstehend dargestellt:

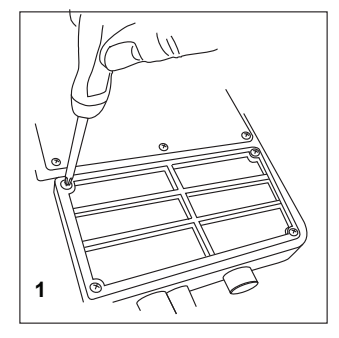

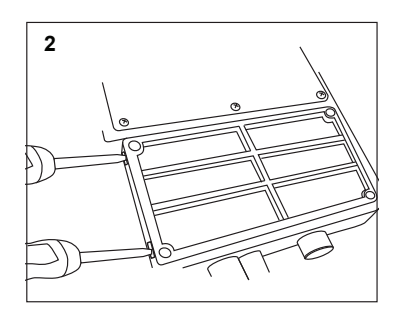

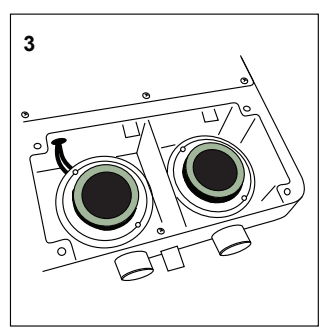

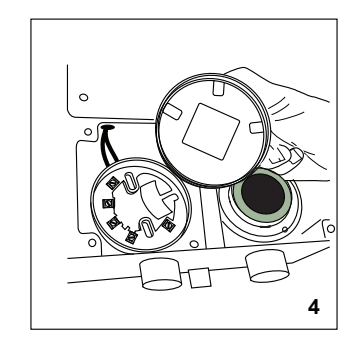

Drehen Sie den Detektor entgegen dem Uhrzeigersinn, um ihn vom Sockel zu nehmen (und mit dem Uhrzeigersinn, um ihn einzusetzen). Die Geräte dürfen **NICHT** vertauscht werden. Verändern Sie **NICHT** die Adressschalter-Einstellungen der Sensoren. Achten Sie beim Austausch eines Melders darauf, dass die Adresse des neuen Melders der Adresse des alten Melders entspricht. Verwenden Sie **NUR** Modellnummer F-SEN-SSE als Ersatzsensor.

# **Reinigung des Melders**

Verwenden Sie zum Reinigen des Sensors regelmäßig die folgenden Schritte:

- 1. Entfernen Sie den zu reinigenden Melder aus seiner sockel.
- 2. Saugen Sie die Schutzgitter-Oberfläche vorsichtig ab. Nehmen Sie das Schutzgitter dazu nicht ab.
- 3. Entfernen Sie das Schutzgitter sowie die Luftführung, indem Sie sie gerade herausziehen.
- 4. Benutzen Sie einen Staubsauger zum Entfernen von Staub und Ablagerungen in Optische Melderkammer, Luftführung und innerhalb des Schutzgitter.
- 5. Setzen Sie die Baugruppe wieder ein, indem Sie die Positionierungspfeile auf dem Kunststoff korrekt ausrichten und mit leichtem Druck einrasten.

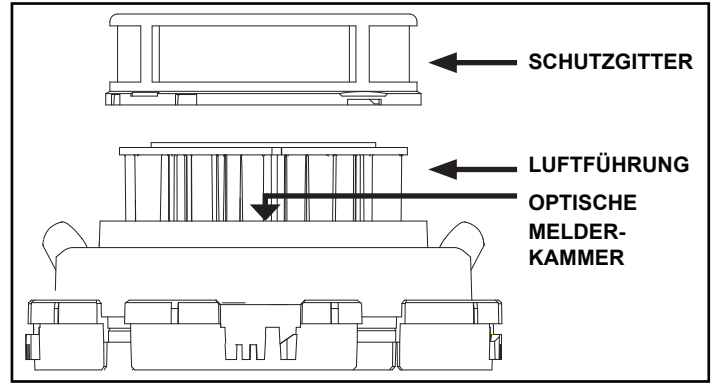

# **WARNUNG Benutzung von Komprimierter Luft zum Reinigen des Rohrleitungssystems**

**Hochkomprimierte Luft, welche ins Systems gelangt, kann den Lüfter beschädigen. Bitte stellen Sie vor dem Ausblasen des Rohrnetzes sicher, das beim Ausblasprozess des FAAST LT-200, keine hochkomprimierte Luft ins Gerät gelangt. Schließen Sie daher mittels Kugelhahn die Flussrichtung zum FAAST LT-200.**

# **USB-ANSCHLUSS**

Der Anschluss an einen PC erfolgt über den integrierten USB-Anschluss (**B**) zentral zwischen Filter und Sensorabdeckung (siehe Abbildung 9 dieser Anleitung). Die USB-Schnittstelle ermöglicht per PC-Software

"Pipe-IQ" den Zugriff auf eine Reihe zusätzlicher Optionen.

# **HINWEIS: Die USB Leitung sollte während des normalen Betriebs entfernt werden.**

# **Ändern der Standardeinstellungen/Überprüfen eines**

# **Rohrleitungsdesigns**

Um eine der Standardoptionen zu ändern oder um die Rohrleitungsfunktionen zu verwenden, müssen Sie den Detektor mit einem PC oder Laptop verbinden, auf dem die Pipe-IQ-Software (Version 2.9.1 oder höher) installiert ist. Für umfassende und spezielle Designs sowie der Verwendung erweiterter Funktionen (nur für erfahrene Benutzer) nutzen Sie bitte den "FAAST LT-200 Advanced Setup and Control Guide" für weitere Informationen.

# **Pipe-IQ***™***-SOFTWARE**

Die Pipe-IQ-Software wird mit dem Gerät auf einem USB-Stick geliefert oder kann von www.faast-detection.com heruntergeladen werden**. Für das FAAST LT-200 ist Pipe-IQ-Version 2.9.1 oder höher erforderlich.**

**Hinweis 1:** *Es wird nachdrücklich empfohlen, eine Schulung zu absolvieren, bevor Sie eine Version von Pipe-IQ verwenden (wenden Sie sich für Informationen dazu an Ihren Händler)*. Die hier gebotenen Informationen stellen nur eine kurze Einführung dar.

**Hinweis 2:** Zum Anschluss eines FAAST LT-200 an einen PC über den USB-Port muss die Pipe-IQ-Software auf dem PC ausgeführt werden und das Gerät muss sich im Wartungsmodus befinden (vgl. den vorherigen Abschnitt "Passwortsequenz für den Wartungsmodus").

### **Erstmaliger Anschluss eines PCs an ein FAAST LT-200-Gerät Mindestsystemvoraussetzungen**

Microsoft Windows Vista, 7, 8 oder 10, XP - SP3 (nicht empfohlen). 1 GB Arbeitsspeicher.

Grafikhardware mit 128 MB Speicher und Unterstützung für OpenGL 2.0 oder neuer.

5 GB freier Festplattenspeicherplatz

Nach Abschluss der Installation von Pipe-IQ:

- 1) Öffnen Sie Pipe-IQ auf dem PC und versetzen Sie das Gerät in den Wartungsmodus; öffnen Sie dann die vordere Klappe des Geräts, indem Sie die zwei Kreuzschlitzschrauben lösen.
- 2) Schließen Sie die USB-Leitung an der internen Schnittstelle in der Mitte des Ansaugrauchmelders und ebenfalls an eine freie USB-Schnittstelle des PCs an (stellen Sie sicher, dass der USB -Anschluss vollständig in den FAAST LT-200-Port eingeschoben ist, bis ein Klicken zu hören ist). Das Gerät befindet sich jetzt im *Wartungsmodus*. Die USB-Verbindung muss innerhalb von 5 Minuten nach der Eingabe des Passwortes für den *Wartungsmodus* hergestellt werden. Wenn ein PC mit Pipe-IQ zum ersten Mal mit einem FAAST LT-200 -Gerät
- verbunden wird, werden die USB-Schnittstellen-Treiber installiert. 3) Öffnen Sie in Pipe-IQ die Projektdatei (.mdf-Datei), die zu dem verwendeten FAAST LT-200-Gerät gehört. Wenn noch keine Projektdatei erstellt wurde, klicken Sie auf "Neu" und erstellen Sie ein neues Projekt. Akzeptieren Sie die Pipe-IQ Haftungsausschlussklausel und wählen Sie die Maßeinheiten, den Gerätetyp und die Anzahl der Kanäle. *Stellen Sie sicher, dass der gewählte Gerätetyp dem des verwendeten FAAST LT-200-Geräts entspricht.* Das Projekt verwendet die Standard-Werkseinstellung für ein Gerät.
- 4) Klicken Sie im linken Fenster von Pipe-IQ mit der linken Maustaste auf das FAAST LT-200 -Gerät im Systembaum, um es auszuwählen. Klicken Sie mit der rechten Maustaste auf das FAAST LT-200-Symbol im linken Fenster, um das Menü anzuzeigen. Klicken Sie auf "Gerät verbinden". Beachten Sie: Zur Verwendung aller Verbindungsoptionen muss ein Benutzer mit dem FAAST LT-200-Gerät als *Administrator* verbunden sein. Markieren Sie das Feld "Admin" und geben Sie das Administratorpasswort ein, um auf diese zusätzlichen Befehle zuzugreifen. Das Administratorpasswort ist identisch mit dem Passwort für den Wartungsmodus (Standard ist 3111).
- 5) Klicken Sie auf "Verbinden". Der Detektor ist angeschlossen, wenn ein kleiner grüner Haken auf dem Gerätesymbol angezeigt wird. "FAAST LT-200 verbunden" wird unten links auf dem Bildschirm angezeigt.
- 6) Wählen Sie je nach den erforderlichen Operationen die Registerkarte "*Konfiguration*", "*Rohrleitungsdesign*" oder "*Überwachung* " am unteren Bildschirmrand.

*Weitere Einzelheiten zur Verwendung von Pipe-IQ mit dem FAAST LT-200 vgl. den "FAAST LT-200 Setup and Troubleshooting Guide"*. Informationen zur Verwendung der genannten Registerkarten in Pipe-IQ finden Sie im *FAAST LT-200 Advanced Setup and Control Guide*.

# **Einstellung der Lüfterdrehzahl**

In jedem FAAST LT-200-Gerät wird vor dem Verlassen des Werks ein Standard-Referenzwert für die Luftgeschwindigkeit eingestellt. Dies entspricht einem optimalen Luftdurchsatz von etwa 45 l/Min. Die Standard-Ober- und -Untergrenzen für den Luftdurchsatz werden eingerichtet, um eine Luftstromstörung auszulösen, wenn der Luftdurchsatz bei ±20 % (EN54-20) des Referenzwerts liegt.

Die FAAST LT-200-Lüfterdrehzahl in jedem Kanal kann auf *automatische* und *manuelle* Steuerung eingestellt werden. Verwenden Sie im Normalbetrieb den automatischen Modus.

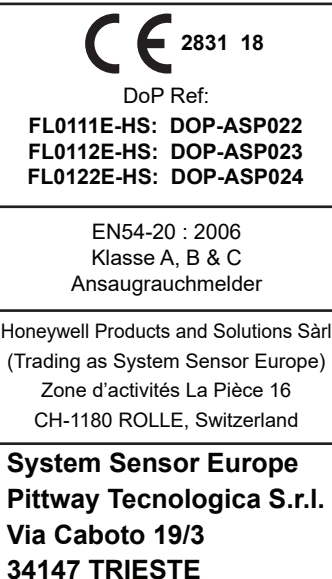

**Italien**

# **VERWENDUNG VON Pipe-IQ™ für das SYSTEMDESIGN** *Ablaufdiagramm des Verfahrens zum Rohrdesign*

Pipe-IQ ist eine Designanwendung, mit deren Hilfe Benutzer mit EN54 kompatible Rohrlayouts erstellen können. Die Erstellung eines geeigneten Arbeitsdesigns erfordert das Verständnis der miteinander agierenden Variablen in einem Ansaugsystem.

Die folgende Vorgehensweise kann beim Versuch des Entwurfs eines Rohrnetzwerks mit Pipe-IQ behilflich sein. Wenn diese Reihe von Schritten befolgt wird, sollte es möglich sein, ein akzeptables Design (sofern vorhanden) zu erreichen, das adäquaten Luftdurchsatz und eine ausreichende Empfindlichkeit der Ansaugöffnungen bietet, um im Rahmen der allgemeinen Grenzwerte des Ansauggeräts zu funktionieren. (Siehe *Ablaufdiagramm des Verfahrens zum Rohrdesign*.)

# **Vorgeschlagenes Designverfahren**

- 1. Starten Sie ein Projekt in Pipe-IQ, wählen Sie den Detektortyp und die Ansaugklasse und befolgen Sie die Anweisungen zum Hinzufügen eines Detektors. Erstellen Sie dann eine Darstellung des physischen Rohrlayouts. So optimieren Sie das Design:
- 2. Stellen Sie im Fenster *Rohr bearbeiten Rohrleitungsdesign* die Anzahl der Probenlöcher und den Lochabstand im Rohrnetzwerk gemäß den vor Ort geltenden Brandschutzbestimmungen und den von EN54 genehmigten Werten ein. Die Durchmesser der Ansaugöffnungen können ebenfalls in diesem Fenster eingestellt oder auch später geändert werden. Klicken Sie zum Abschluss auf *Öffnungen aktualisieren* und dann auf *OK*.
- 3. Klicken Sie auf der Registerkarte *Rohrleitungsdesign* auf die Schaltfläche *Berechnungen*. Das Fenster Berechnung wird angezeigt. Stellen Sie die Durchmesser der Probenlöcher und die Lüfterdrehzahl ein, um den Durchsatz im Detektor möglichst in die Nähe von 45 l/min zu bringen.
- 4. Wiederholen Sie Schritt (3) oben, um alle roten Felder (Empfindlichkeit außerhalb des zulässigen Bereichs, Transportzeit usw.) zu entfernen
- 5. Prüfen Sie, ob die Durchflussbalance ≥ 0,5 liegt. Bei Verwendung der Schaltfläche "Automatischer Abgleich" (Auto-Balance) werden möglicherweise mehrere Probenlochdurchmesser entlang des Rohrs erstellt. Verwenden Sie diese Schaltfläche nicht, wenn eine einzige Lochgröße benötigt wird. Denken Sie daran, dass die Funktion zum automatischen Abgleich auch den Luftdurchsatz des Rohrs reduzieren kann. Stellen Sie sicher, dass dieser in der Nähe von 45 l/min liegt.
- 6. Wiederholen Sie das Verfahren ab Schritt (3) und passen Sie die Lochdurchmesser und die Lüfterdrehzahl so an, dass die oben angegebenen Zahlen erreicht werden.
- 7. Prüfen Sie dann, ob die Probenlochempfindlichkeit für die ausgewählte Klasse geeignet, d. h. nicht zu hoch ist. Zur Vermeidung falscher Alarme sollte die Lochempfindlichkeit für ein System der Klasse C 1 %/m oder mehr betragen und auf jeden Fall über 0,5 %/m liegen.
- 8. Falls erforderlich, ändern Sie die *Alarm*-Stufe, um die Probenlochempfindlichkeit zu verringern. Die Detektorempfindlichkeit wird auf der Registerkarte *Konfiguration* eingestellt.
- 9. Wiederholen Sie das Verfahren ab Schritt (3), um das Rohrdesign abzuschließen, und speichern Sie Ihre Arbeit.

# **Tipps für ein adäquates Design**

Halten Sie den Luftdurchsatz in einer FAAST LT-200-Einheit bei oder in der Nähe seiner **optimalen Einstellung von 45 l/min**. Erhöhen oder verringern Sie die Lochdurchmesser und die Lüfterdrehzahl, um dies zu erreichen.

Weniger Löcher in einem Rohr erhöhen die Probenlochempfindlichkeit tendenziell. Das Hinzufügen weiterer Löcher in geringem Abstand erweckt in mathematischer Hinsicht möglicherweise den Eindruck einer Reduzierung der Lochempfindlichkeit. In der Praxis bleibt die Systemempfindlichkeit jedoch hoch. Ändern Sie die Alarmstufe, um die Empfindlichkeit der Probenlöcher zu erhöhen oder zu senken.

Änderungen des Lochdurchmessers wirken sich auf die Lochempfindlichkeit und die Lochbalance aus. Kleinere Löcher verbessern möglicherweise die Balance, reduzieren jedoch den Gesamtdurchsatz. Achten Sie darauf, dass dieser Wert so nahe wie möglich bei 45 l/min bleibt. Es wird empfohlen, die Durchflussbalance für ein akzeptables Design nicht unter 0,5 sinken zu lassen.

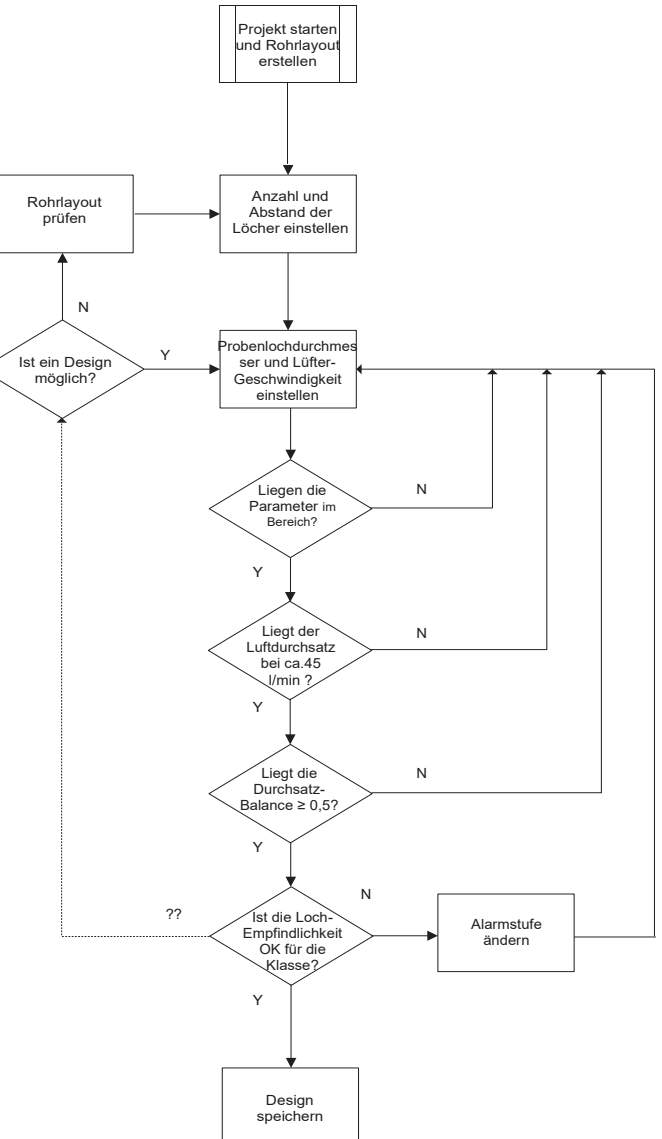

Längere Rohre benötigen längere Transportzeiten. Darüber hinaus neigen sie zu einer Reduzierung des Luftdurchsatzes, was die Transportzeit noch weiter verlängert. Anstelle der Verwendung eines einzelnen langen Rohres können ein "T"-Stücke oder zwei Rohre pro Kanal lange Rohrstrecken verkürzen und damit die Transportzeit verringern. Dies hilft auch dabei, die Luftdurchsatzgeschwindigkeit auf einem optimalen Wert zu halten, da dies der Vergrößerung des Rohrdurchmessers zum Ansauggerät entspricht. Achten Sie aber darauf, den Durchsatz nicht zu groß werden zu lassen. Bei Doppelrohrsystemen kann es erforderlich sein, die Lochgrößen gegenüber einem einzelnen Rohr zu verringern, um einen optimalen Durchsatz zu erreichen. Als Alternative kann auch die Lüfterdrehzahl reduziert werden, beide Aktionen erhöhen jedoch die Transportzeit.

### Die Verwendung der Schaltfläche *"Automatische Balance"* in

Pipe-IQ führt wahrscheinlich zu verschiedenen Durchmessern der Löcher im Rohrdesign. Verwenden Sie diese Schaltfläche nicht, wenn eine einheitliche Lochgröße in dem Probenrohr erwünscht ist (zur Vereinfachung von Installation und Inbetriebnahme). Rohre mit gleich großen Probenlöchern sind darüber hinaus einfacher zu testen – das Probenloch am äußersten Ende hat die geringste Empfindlichkeit.

# **ANHANG B – PRAKTISCHE ROHRDESIGNS FÜR ANSAUGSYSTEME**

Die folgenden Tabellen zeigen einige typische mit EN54 kompatible Rohrdesigns für FAAST LT-200-Geräte mit unterschiedlichen Gesamtrohrlängen. Jedes Design hat ein Probenloch einer Größe zur Vereinfachung der Installation und des Systemtests. Diese Designs enthalten keine Rohrrückführungen.

Bei allen vorgeschlagenen Layouts ist der Abstand der Probenlöcher auf 10 m gesetzt. Dies ist die empfohlene Anordnung für Punktrauchmelder in Großbritannien (BS 5839). Der Luftdurchsatz durch den Detektor wurde für optimale Leistungswerte bei oder über 39 l/min gehalten.

*In den Designs mit nicht-sensitiven Ansaugöffnungen in der Endkappe. Beträgt der Abstand bis zum ersten Loch 9 m und entfernt*.

**KLASSE C-ROHRDESIGNS MIT EINZELNER PROBENLOCHGRÖSSE/Ansaugöffnung in der Endkappe\* UND 10 m ABSTAND**

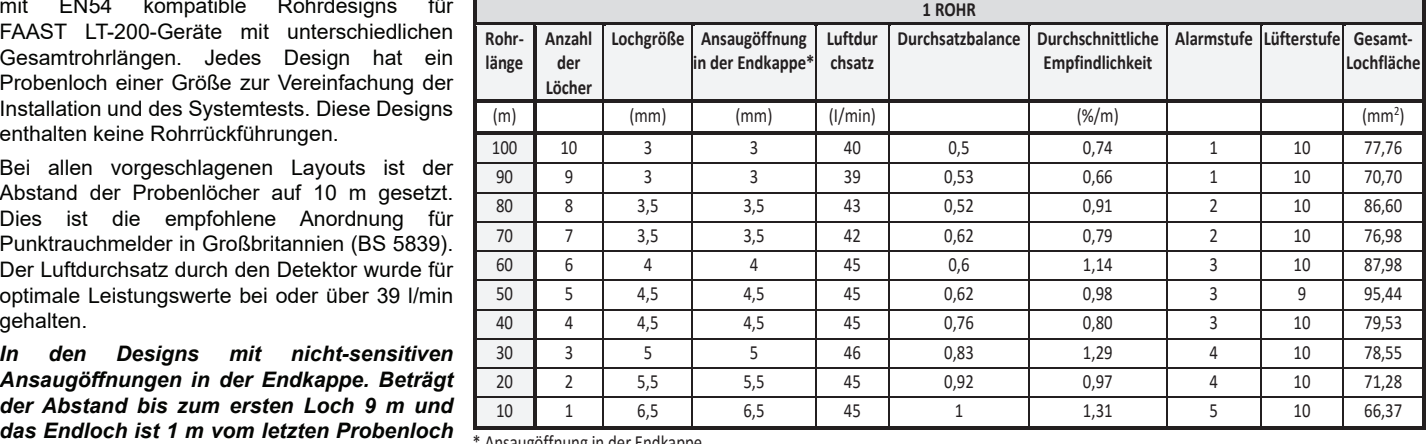

\* Ansaugöffnung in der Endkappe

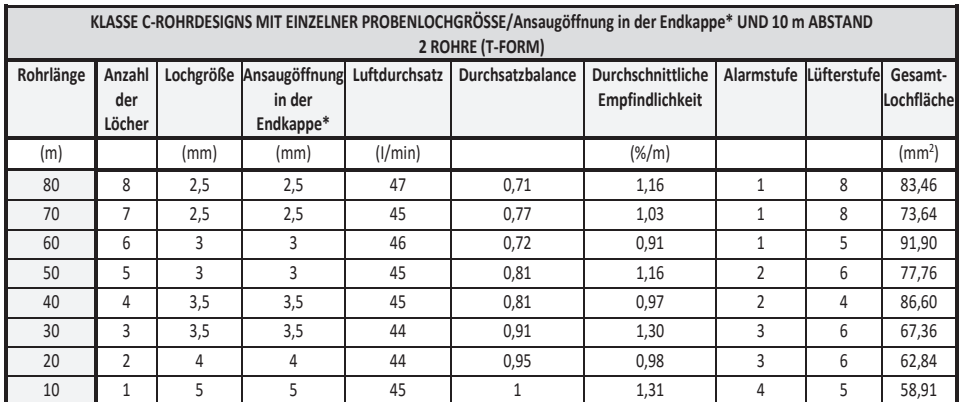

\* Ansaugöffnung in der Endkappe

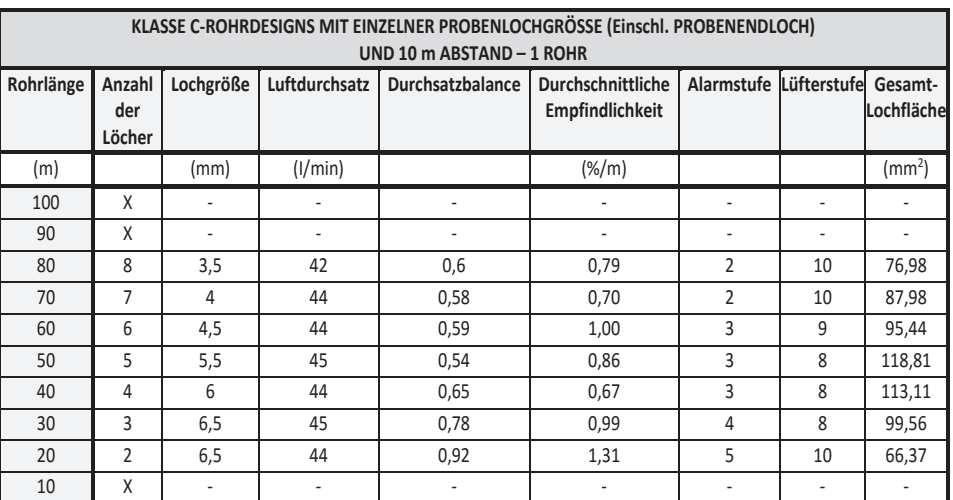

X: Kein adäquates oder empfohlenes Design mit einzelner Probenlochgröße

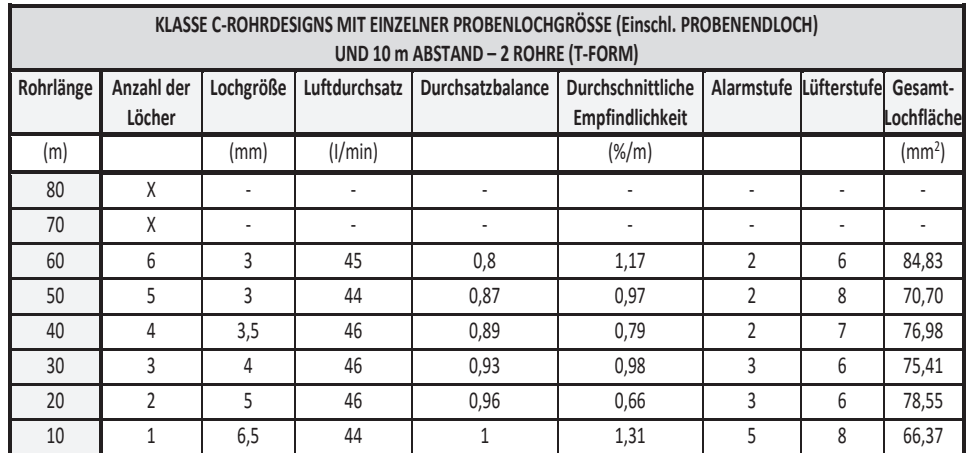

X: Kein adäquates oder empfohlenes Design mit einzelner Probenlochgröße

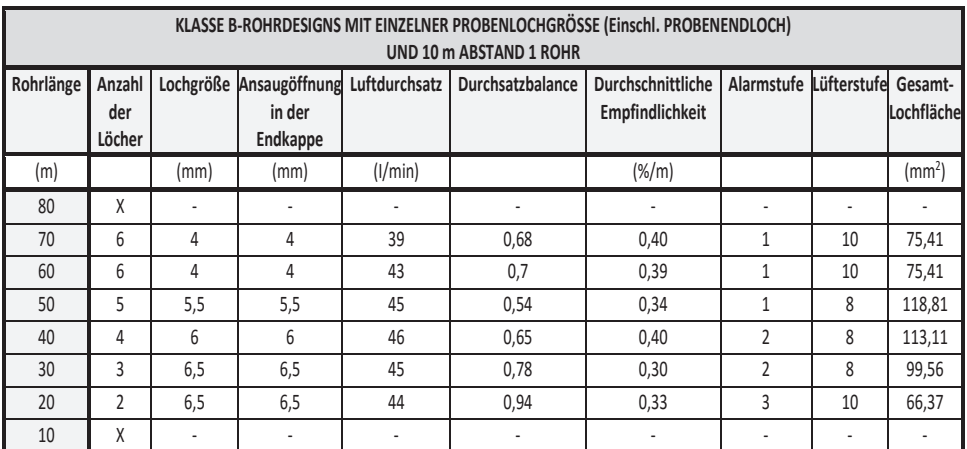

X: Kein adäquates oder empfohlenes Design mit einzelner Probenlochgröße

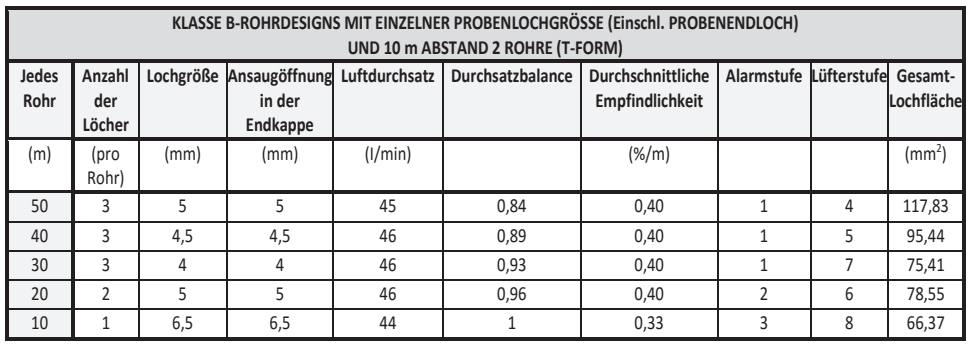

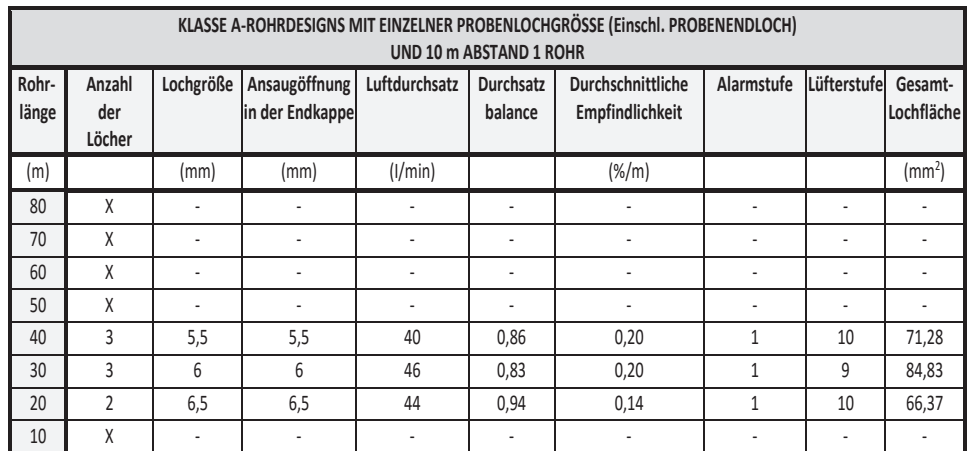

X: Kein adäquates oder empfohlenes Design mit einzelner Probenlochgröße

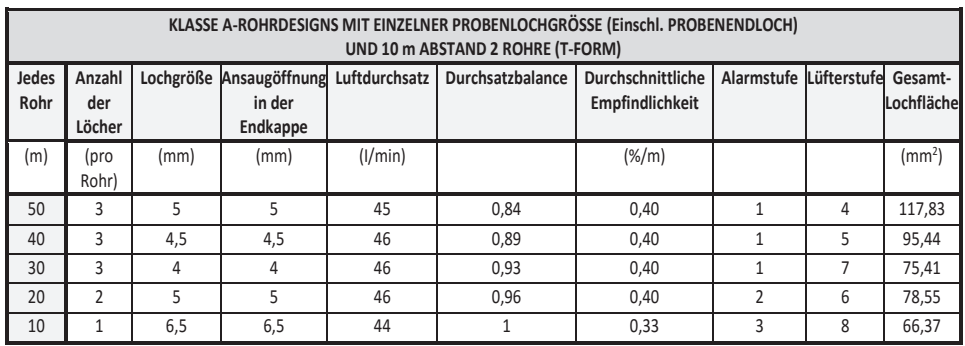